# TP - Interféromètre de Michelson

# 1 Présentation de l'interféromètre

En fonction du modèle, la constitution de l'interféromètre peut légèrement varier. Dans toute la suite du document, on se réfèrera au schéma ci-dessous pour désigner les différentes vis présentes sur l'interféromètre.

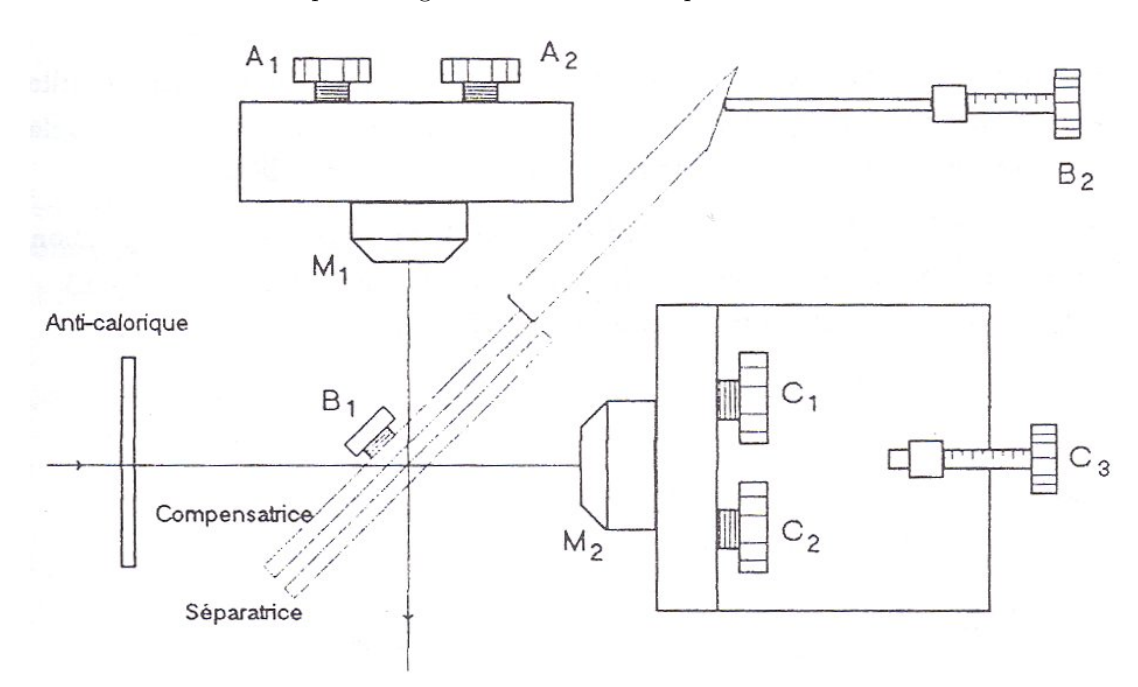

## 2 Réglage de l'interféromètre

On appelle généralement "régler" l'interféromètre de Michelson, le fait obtenir des franges du coin d'air en lumière blanche et de lire la graduation sur la vis  $C_3$  qui correspond au contact optique.

Ce réglage en un temps raisonnable sera l'unique objectif du premier TP.

Il existe de nombreuses méthodes pour régler l'interféromètre de Michelson. Le protocole ci-dessous détaille l'une de ces méthodes. Il permet d'obtenir le contact optique de manière assez simple. La maîtrise de ce protocole permet, en outre, de répondre à de nombreuses questions expérimentales : Nombre de TP ne nécessitent pas la réalisation de ce protocole en intégralité. Bien comprendre le sens de chaque étape permet, lors du TP, de répondre à toute question en appliquant uniquement des portions du protocole complet.

#### 2.1 Vérifications préliminaires

1. Vérifier que le bloc séparatrice/compensatrice n'est pas grossièrement désaxé. Le replacer dans une position plus raisonnable si besoin avec les vis  $B_1$  et  $B_2$ . La séparatrice et la compensatrice doivent être grossièrement parallèles.

- 2. Procéder de même avec l'orientation des miroirs. Si ceux-ci apparaissent très grossièrement éloignés de l'orthogonalité, les remettre dans une position plus raisonnable. Les miroirs doivent être grossièrement orthogonaux.
- Vérifier qu'aucune vis n'est en butée. Dans le cas contraire, les éloigner de leur position extrémale pour pouvoir les tourner sans gène dans les deux sens.
- 4. Vérifier que la vis  $C_3$  est dans une position raisonnable : Pas trop excentrée par rapport au vernier. Les distances miroir - séparatrice/compensatrice doivent être approximativement égales sur les deux bras de l'interféromètre.

### 2.2 Réglage préliminaire

- 5. Prendre une feuille de papier et tracer une croix nette. Placer alors la feuille de papier de telle sorte que la croix soit positionnée en entrée de l'interféromètre.
- 6. Allumer la lampe à vapeur de mercure et la placer de telle sorte qu'elle éclaire la croix.

#### NE JAMAIS OBSERVER DIRECTEMENT LA LUMIERE EN PLACANT SON OEIL EN SOR-TIE TANT QUE LA FEUILLE DE PAPIER N'EST PAS PLACEE EN ENTREE DE L'INTER-FEROMETRE.

7. Une fois la feuille et la lampe positionnées en entrée, observer le miroir  $M_1$  en plaçant votre oeil à la sortie de l'interféromètre.

Généralement, si l'interféromètre est suffisamment dérégler, vous voyez deux fois la croix que vous avez positionnée en entrée sur un fond uniforme.

- 8. Tourner alternativement les vis  $C_1$  et  $C_2$  afin de superposer les deux croix. Une fois les deux croix finement superposées, observer avec attention la luminosité des miroirs. Si de fines franges d'interférences quasi rectilignes apparaissent c'est gagné. Attention c'est une étape pour laquelle il faut être très observateur. Continuer de manipuler délicatement les vis  $C_1$  et  $C_2$  afin de rendre les franges de plus en plus visibles. Elles doivent devenir moins nombreuses et bien visibles. Les miroirs forment alors un coin d'air d'angle suffisamment faible pour observer les franges du coin d'air sur les miroirs.
- 9. Si malgré vos efforts pour superposer les deux croix, l'éclairement sur le miroir reste uniforme, c'est probablement que la différence de marche est supérieure à la longueur de cohérence de la source. Cela est dû à un mauvais positionnement de la vis  $C_3$ . Dans ce cas il faut déplacer le miroir  $M_2$  d'environ 0,5 cm avec la vis  $C_3$  dans le sens qui vous semble le plus raisonnable et recommencer l'opération (superposer les deux croix avec les vis  $C_1$ et  $C_2$ ) jusqu'à ce que les franges finissent par apparaître.

Ce tâtonnement possible est le point faible de ce protocole. (qui a d'autres avantages par ailleurs)

- 10. Une fois les franges du coin d'air obtenues, on souhaite obtenir des franges d'égale inclinaison, c'est à dire des interférences en lame d'air. Pour cela, continuer d'ajuster finement les vis  $C_1$  et  $C_2$  afin d'obtenir des anneaux.
- 11. Tourner ensuite la vis  $C_3$  afin d'obtenir un petit nombre d'anneaux  $(2 \text{ ou } 3)$  bien centrés sur les miroirs. Il est souvent nécessaire de continuer à ajuster très finement les vis  $C_1$  et  $C_2$  pour centrer progressivement les anneaux.

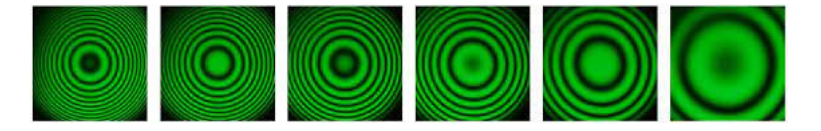

FIGURE 1 – Obtenir un petit nombre d'anneaux bien centrés avec la vis  $C_3$ 

12. Si les anneaux sont déformés (elliptiques) cela est dû à un défaut de parallélisme du bloc séparatrice/compensatrice. Agir sur les vis  $B_1$  et  $B_2$  afin de retrouver des anneaux bien circulaires.

 $\hat{A}$  ce stade, on a obtenu grossièrement une lame d'air et les franges peuvent être projetées sur un écran.

### 2.3 Projection des figures d'interférence avec la lampe à vapeur de mercure

- 13. Retirer la feuille à l'entrée de l'interféromètre (NE PAS mettre son oeil directement à la sortie de l'interféromètre car l'éclairement est désormais trop intense).
- 14. Placer une lentille convergente (environ 10 cm `a 15 cm de focale et avec un grand diam`etre pour conserver un maximum de luminosité) entre la lampe et l'entrée de l'interféromètre. Ajuster la position de la lampe et de la lentille afin d'obtenir sur le miroir  $M_2$  un éclairement le plus concentré possible au centre du miroir. En pratique on observe généralement un petit segment lumineux au centre du miroir. Positionner ainsi cette lentille en entrée permet d'obtenir un éclairage convergent et donc un plus grand champ latéral sur l'écran.

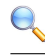

15. Placer en sortie de l'interféromètre la lentille de focale 1 m puis l'écran dans le plan focal image de cette lentille. Si le réglage préliminaire a été bien fait, on doit voir sur l'écran au moins une zone sur laquelle des interférences apparaissent. Penser à vérifier que le faisceau passe bien par le centre de la lentille et réglez la hauteur de la lentille en conséquence.

Si l'éclairement sur l'écran est partout uniforme, cela signifie que votre réglage préliminaire n'était pas suffisamment soigné. Il faut alors recommencer/affiner le réglage préliminaire : remettre la feuille, centrer les anneaux et s'assurer que seul un petit nombre d'anneaux apparait sur les miroirs. (cette étape doit donc être réalisée avec soin sinon vous devrez la reprendre...)

- 16. Si des interférences apparaissent sur l'écran cela signifie que la lame d'air grossière que vous avez réalisée est acceptable et permet de poursuivre le protocole de réglage. Pour finaliser le réglage de l'orientation des miroirs en lame d'air on utilise principalement les vis  $A_1$  et  $A_2$  qui orientent très finement le miroir  $M_1$ . Tourner alternativement ces deux vis jusqu'à obtenir un contraste optimal.
- 17. Si un mauvais contraste persiste au-dessus et en-dessous d'une figure comportant un grand nombre d'anneaux, agir sur la vis  $C_3$  afin de réduire le nombre d'anneaux visibles, puis reprendre l'ajustement avec les vis  $A_1$  et  $A_3$ . A ce stade vous avez obtenu des interférences en lame d'air. Nous allons maintenant nous approcher du contact optique.

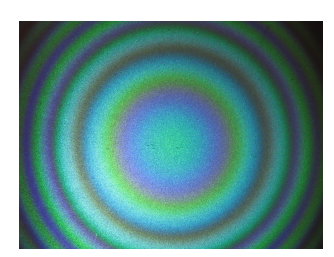

FIGURE  $2$  – Anneaux d'égale inclinaison

- 18. Tourner la vis  $C_3$  afin de réduire le nombre d'anneaux visibles.
- 19. Plus le nombre d'anneaux diminue et plus un défaut minime de parallélisme du bloc séparatrice/compensatrice peut se faire sentir. Si vous observez une déformation significative des anneaux, agir sur les vis  $B_1$  et  $B_2$  afin de retrouver des anneaux bien circulaires.
- 20. Lorsque l'épaisseur optique diminue, le nombre d'anneaux visibles se réduit. On arrive alors dans une zone où l'éclairement est quasi uniforme. On ne sait plus si les anneaux rentrent ou sortent lorsqu'on tourne la vis  $C_3$ . Dans cette zone, se trouve le contact optique. A ce stade on ne peut pas déterminer la position du contact optique avec précision. On peut simplement l'encadrer entre 2 graduations extrêmes de  $C_3$ . Délimiter alors cette zone en notant la valeur du vernier de la vis  $C_3$  dans les positions extrêmes retenues. Il convient d'être certain que l'encadrement choisi contient effectivement le contact optique tout en gardant une zone de recherche assez restreinte.  $(1/4$  de tour de vis  $C_3$  maximum)

Pour déterminer avec précision la position du contact optique on va se placer en coin d'air.

- 21. Tourner la vis  $C_1$  ou la vis  $C_2$  de quelques degrés. Sur l'écran on perd alors la figure d'interférence. C'est normal, les franges du coin d'air sont localisées sur les miroirs.
- 22. Modifier la position de la source et de la lentille afin d'éclairer la totalité de la surface du miroir  $M_2$ .
- 23. Retirer la lentille de sortie et positionner à la place une lentille de focale 15 cm à 20 cm environ. Faire alors l'image du miroir  $M_1$  par cette lentille de sortie sur l'écran. On doit alors voir nettement l'image des bords du miroir  $M_1$  sur l'écran ainsi que les franges du coin d'air.
- 24. On peut, si on le souhaite installer un filtre coloré (vert par exemple) afin d'observer les franges en lumière monochromatique. Elles se ressemblent toutes et il est impossible de connaitre leur ordre d'interférence. En particulier il n'est pas possible de savoir si l'une d'entre-elles est celle d'ordre d'interférence zéro.

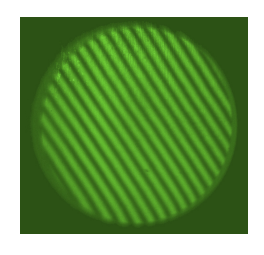

FIGURE  $3$  – Franges d'égales épaisseurs (coin d'air) en lumière Mercure + Filtre vert

#### 2.4 Franges du coin d'air en lumière blanche

Pour identifier la frange d'ordre d'interférence zéro, seule la lumière blanche peut être utilisée car c'est la seule à être suffisamment peu cohérente. La difficulté majeure est que très rapidement, dès que l'ordre d'interférence dépasse quelques unités, les franges disparaissent au profit d'un blanc d'ordre supérieur.

- 26. Retirer la lampe à vapeur de mercure et placer la lampe blanche. Ajuster le positionnement de la lampe et de l'éventuelle lentille d'entrée afin d'obtenir sur l'écran l'image de l'intégralité du miroir  $M_1$ . Les bords doivent être bien nets. Si la lampe blanche est munie d'un condenseur, il n'est généralement pas utile de placer une lentille entre la lampe et l'interféromètre puisque celle-ci en est déjà pourvue.
- 27. Si on a de la chance, on observe quelque part sur l'écran les franges colorées du coin d'air.
- 28. Si on n'a pas de chance (cas le plus fréquent), on observe un éclairement uniforme. Dans ce cas, translater doucement le miroir  $M_2$  en agissant sur la vis  $C_3$ . Balayer ainsi lentement la zone de recherche précédemment délimitée jusqu'à voir apparaître les franges du coin d'air.
- 29. Centrer les franges avec la vis  $C_3$ . Ajuster la taille des franges et leur orientation à l'aide des vis  $A_1$  et  $A_2$ . (On présente généralement les franges verticalement)
- 30. Une fois les franges bien centrées lire la graduation du la vis  $C_3$  Il s'agit de la position du contact optique.

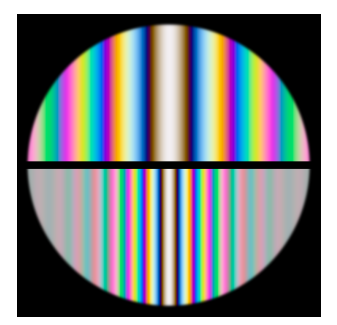

FIGURE  $4$  – Franges d'égales épaisseurs (coin d'air) en lumière blanche

#### 2.5 Pour les puristes

En toute rigueur le contact optique s'obtient en observant la teinte plate. Cette dernière manipulation est extrêmement délicate et ne présente pas d'intérêt significatif pour le réglage (sauf si elle est explicitement demandée).

- 31. Agir sur  $A_1$  ou  $A_2$  afin d'élargir la figure d'interférence obtenue en coin d'air. Lorsque l'angle du coin d'air vaut rigoureusement zéro, un éclairement uniforme doit être observé.
- 32. Repositionner la lentille de 1 m afin d'observer les interférences en lame d'air (localisées à l'infini) et repositionner également la lentille d'entrée afin d'obtenir un éclairement convergent
- 33. Si tous les réglages sont parfaits (angle de coin d'air nul, aucun défaut de parallélisme du bloc compensatrice/séparatrice) alors une teinte uniforme doit être observé sur l'écran. La teinte plate (ordre d'interférence nul) correspond à l'éclairement uniforme blanc.

Dans la pratique il est très difficile d'éviter des petits défaut de réglage et les teintes observées sur l'écran sont rarement uniformes.

# 3 Applications

- Prendre soin de mener chaque étude COMPLETEMENT (Schémas, notes personnelles sur les réglages, mesures, applications numériques...).
- Chaque application est accompagnée de quelques indications méthodologiques.
- Appeler le professeur AVANT de passer l'application suivante pour présenter votre travail.
- 1. Déterminer une épaisseur optique par simple observation des anneaux :
	- Éclairer l'interféromètre avec une lampe à vapeur de mercure et un filtre de couleur verte.
	- Se placer en lame d'air de sorte à obtenir sur l'écran une dizaine d'anneaux brillants.
- Mesurer les rayons des premiers anneaux brillants. En déduire l'ordre d'interférence au centre de l'écran puis l'épaisseur optique.
- 2. Estimer la longueur de cohérence d'une radiation :
	- Éclairer l'interféromètre avec une lampe à vapeur de mercure et un filtre de couleur verte.
	- Se placer en lame d'air puis augmenter l'épaisseur optique jusqu'à disparition des anneaux.
	- Recommencer l'opération de l'autre côté du contact optique.
	- En déduire un ordre de grandeur de la longueur de cohérence de la lampe.
- 3. Déterminer la largeur du doublet du sodium :
	- Placer une lampe à vapeur de sodium à l'entrée d'un interféromètre de Michelson réglé en lame d'air

![](_page_4_Picture_10.jpeg)

![](_page_4_Picture_11.jpeg)

Contraste faible

Contraste moven

Contraste élevé

![](_page_4_Figure_15.jpeg)

- Translater le miroir que remarque-t-on ?
- Comment expliquer cette constatation ?
- Montrer que l'on peut « séparer le doublet du sodium » c'est à dire déterminer l'écart  $\Delta\lambda$  entre les deux radiations émises par la lampe.
- Déterminer la largeur  $\Delta\lambda$  du doublet du sodium
- 4. Mesurer un défaut de parallélisme :
	- Faire pivoter l'un des miroirs et observer l'image des franges d'interférence sur l'écran.
	- Mesurer l'interfrange. En déduire l'angle entre les deux miroirs.
- 5. Mesurer l'épaisseur optique d'une lamelle de microscope :
	- Régler l'interféromètre de sorte à obtenir les franges du coin d'air en lumière blanche.
	- Introduire une lamelle de microscope avant l'un des deux miroirs.
	- Retrouver les franges et en déduire l'épaisseur moyenne de la lame.
	- Justifier que cette expérience nous renseigne aussi sur l'état de surface de la lamelle
- 6. Observer un spectre cannelé :
	- $\sim$  Observer les franges du coin d'air en lumière blanche sur un écran.
	- Translater doucement le miroir  $M_2$  afin que l'écran soit éclairé en lumière de couleur blanche uniforme.
	- Placer la fibre du spectroscope au niveau de l'écran.
	- Décrire et justifier l'allure du spectre.
	- Justifier le terme « Blanc d'ordre supérieur » pour décrire la lumière uniforme obtenue en sortie de l'interféromètre non loin de la teinte plate.